# *Accessing ADP on your IPAD through Safari*

Touch Safari for access to internet

(usually located at the bottom of the screen)

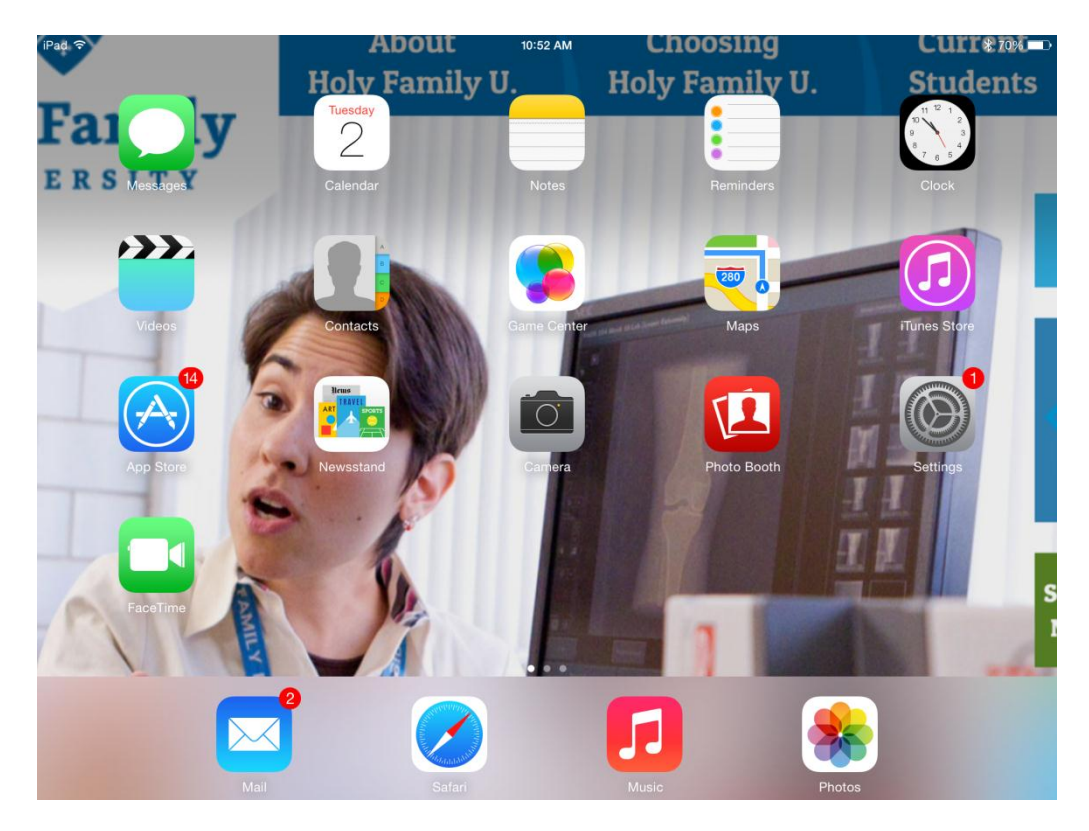

Where you see search web or enter site

# Enter the url below to access ADP's login page

*[https://workforcenow.adp.com](https://workforcenow.adp.com/)*

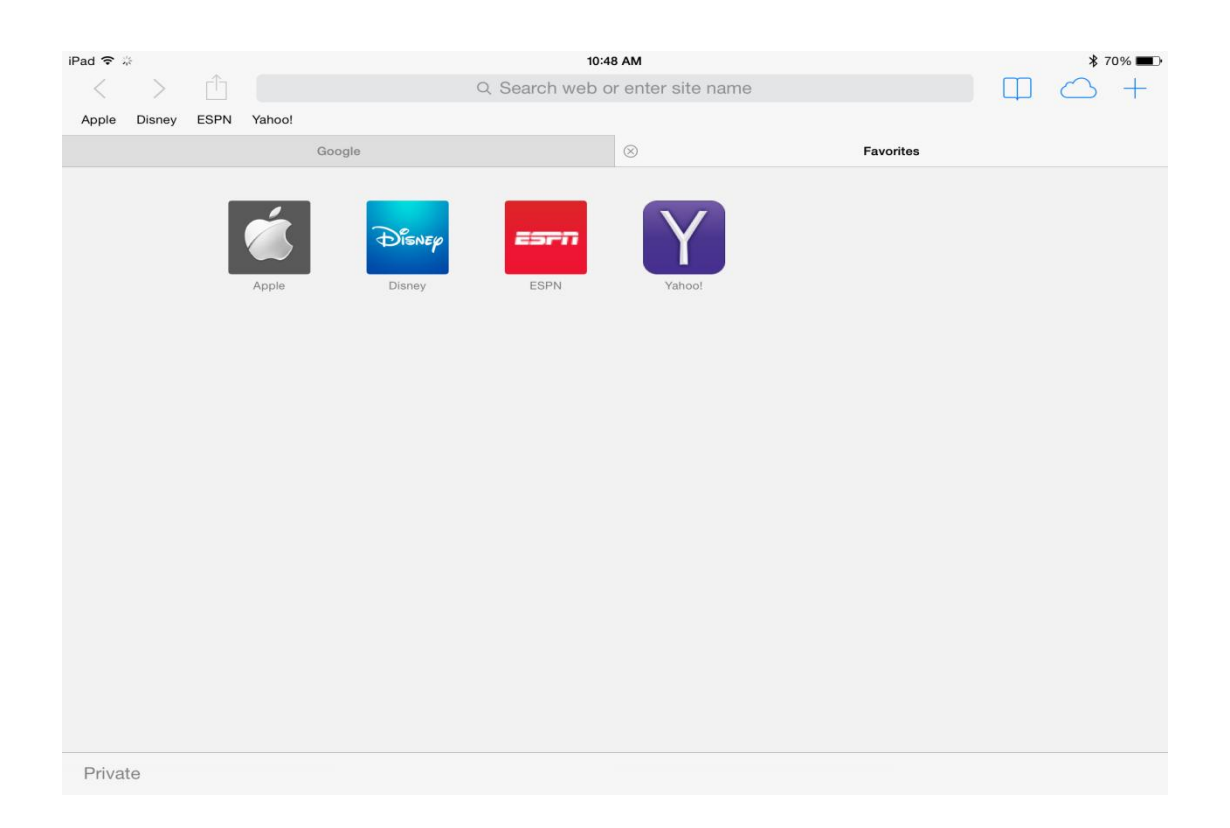

# You will enter your username and password

that you created to access your information.

# This will bring you to the full site that you

# see when you are at your computer.

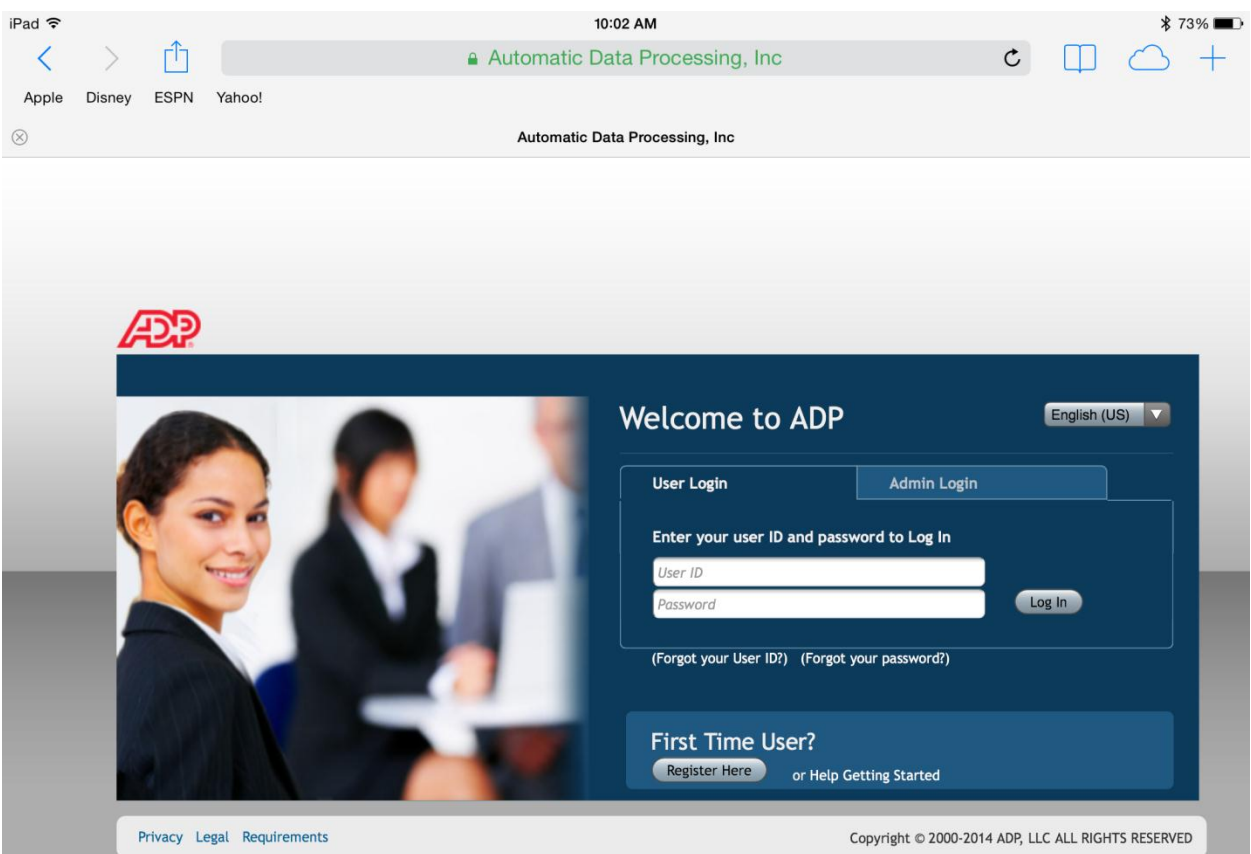

To Bookmark this page on your IPAD

On the left top side of your screen you will see a

touch that symbol to start the bookmark process

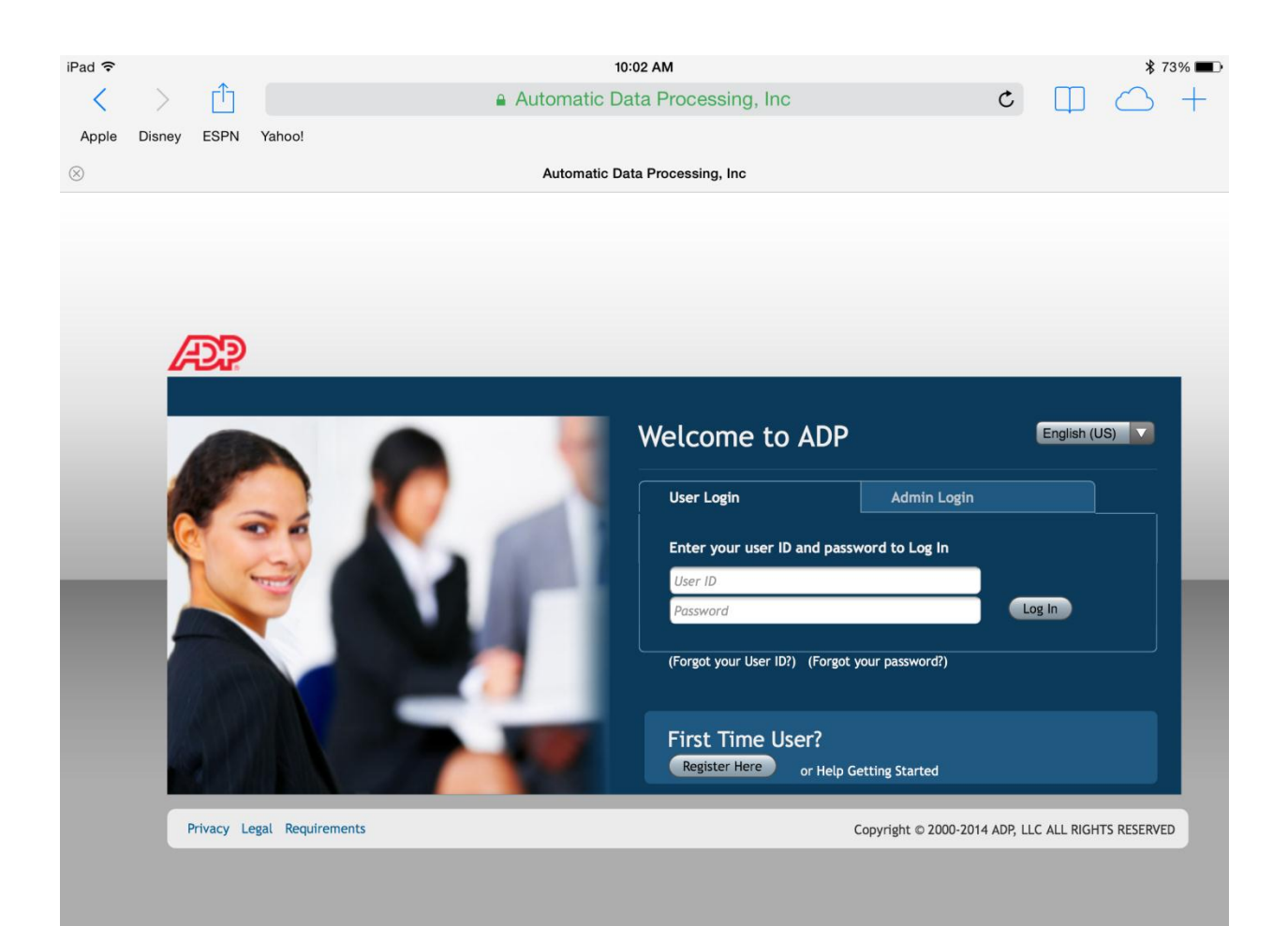

In the list you will see Bookmark

### touch the bookmark symbol to add bookmark

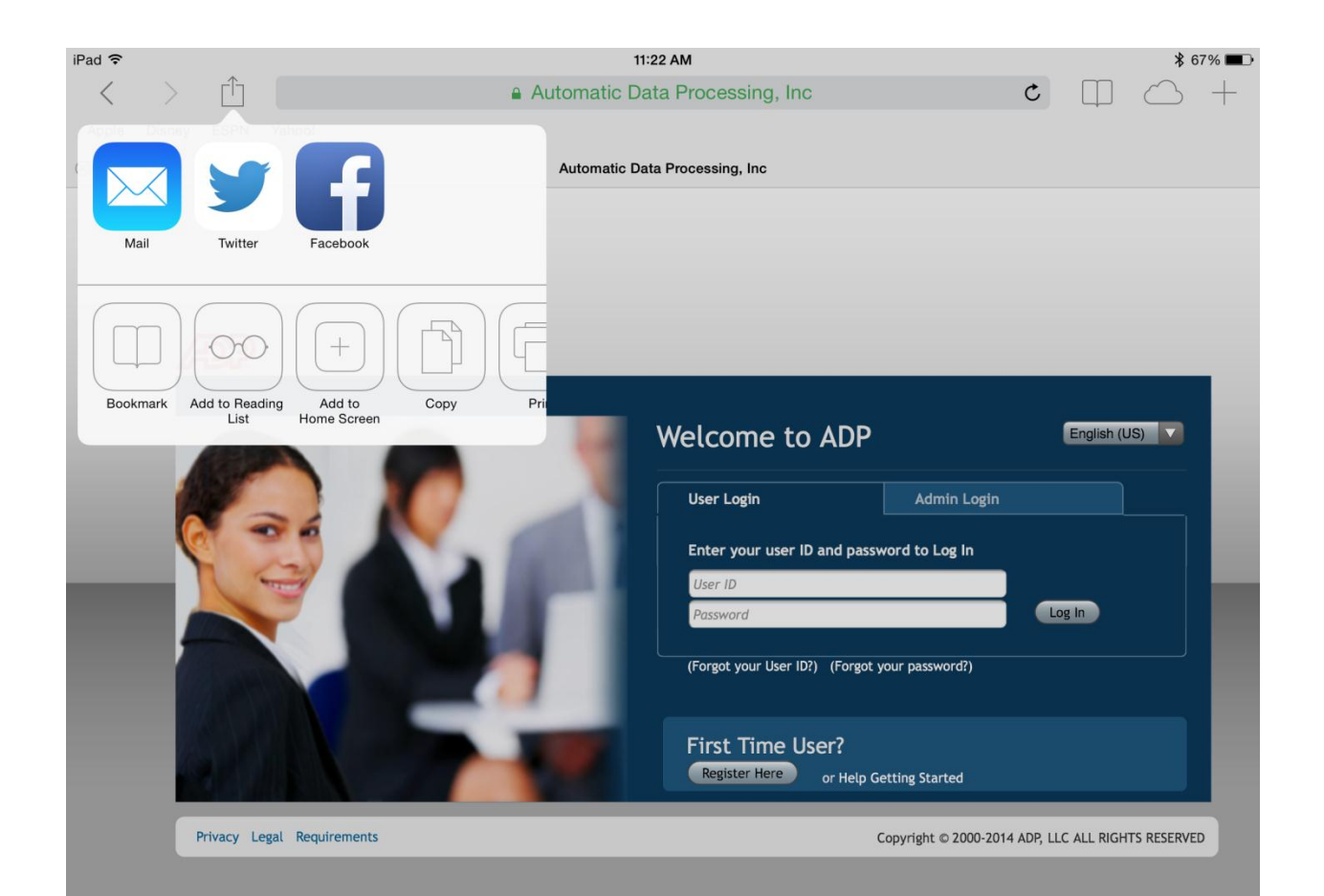

#### You will see the name ADP come up

#### (you can change that if you wish by going to ADP and either

### backspace or hit the X to clear)

Make sure your Location is Favorites as this will be easier

to see the where you bookmarked the site.

Then press SAVE

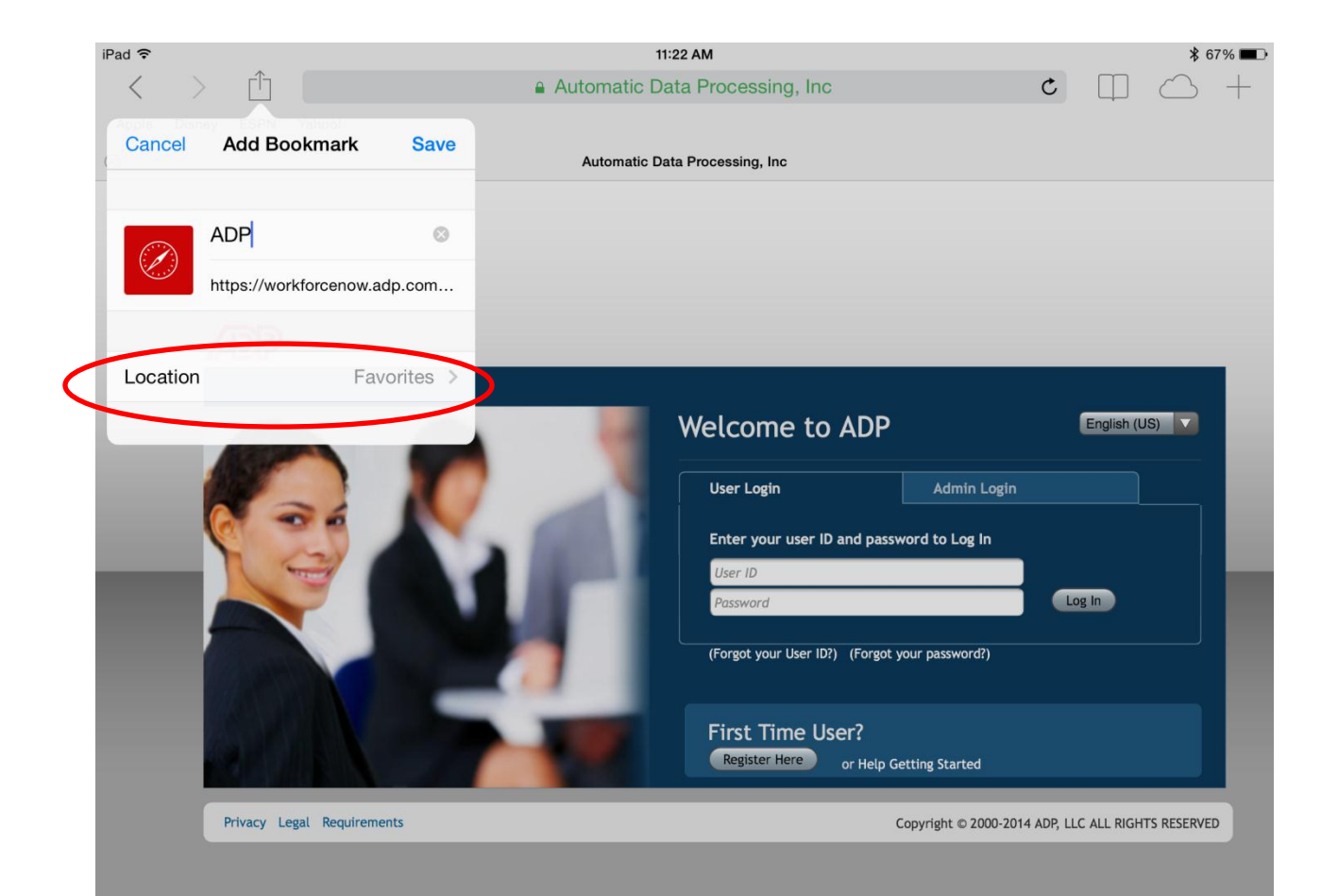

On the screen you see ADP

All you need to do it touch that to bring

# you to their site and login page

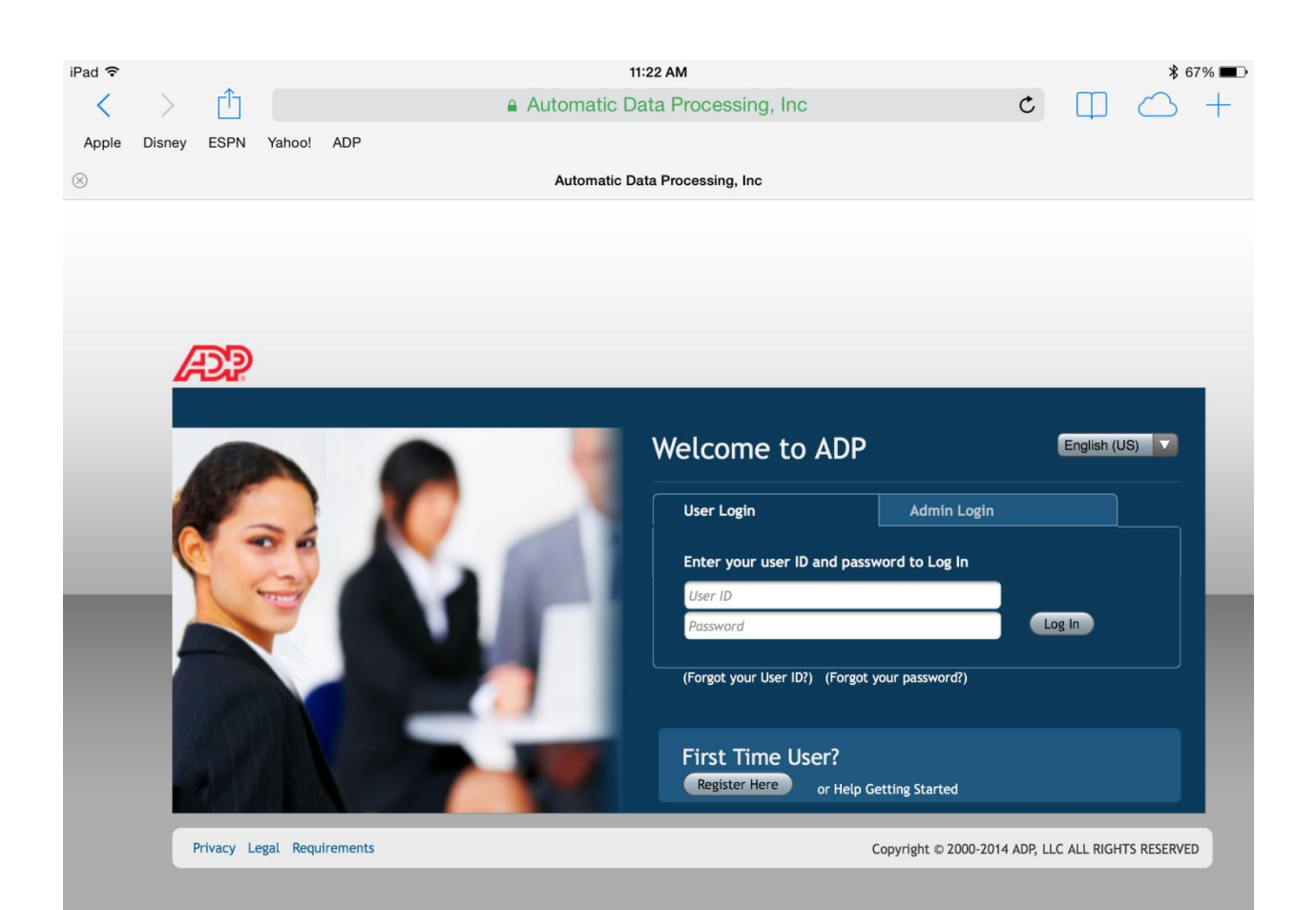